## LG Smart TV Setup

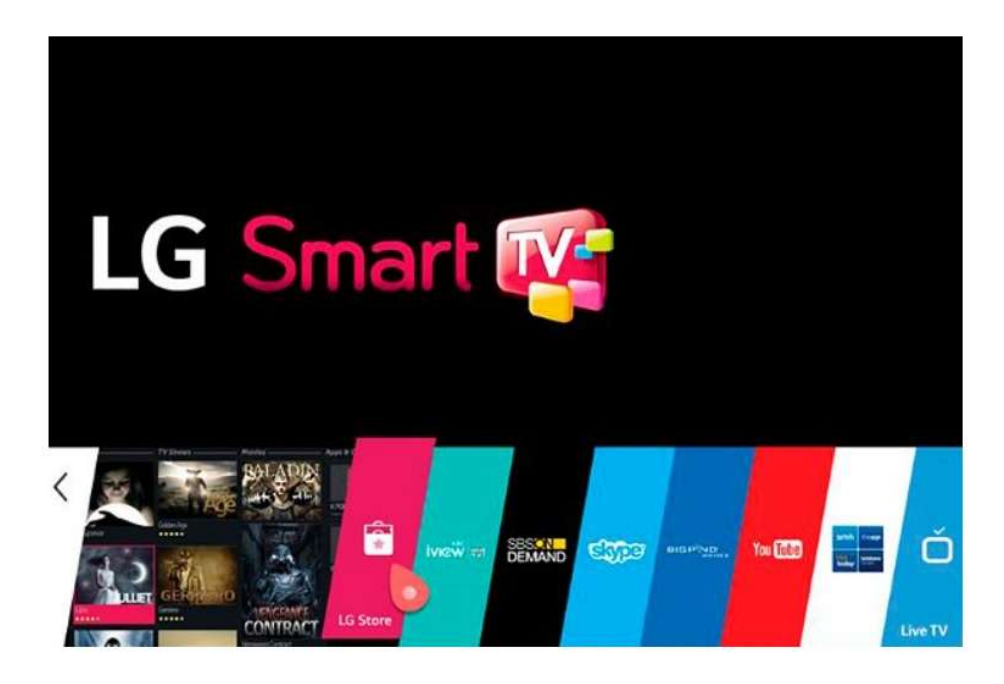

- 1. Turn on LG Smart TV
- 2. Open the LG store from your TV remote
- 3. Search for Smart IPTV
- 4. Click Install
- 5. After the install completes, Open Smart IPTV
- 6. Click OK
- 7. Go to System settings>Device>Open
- 8. Write down the MAC address that is on the screen
- 9. Browse to the website https://www.siptv.wu/mylist from a computer.
- 10. Enter the MAC address and m3u URL and click Add Link
- 11. Open Smart IPTV
- 12. Click on Groups on the bottom
- 13. Watch LIVE TV